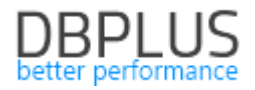

# **DBPLUS** Performance Monitor for SQL Server description of changes in the version 2019.4

Date: December 30, 2019

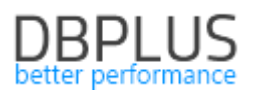

# **Table of Contents**

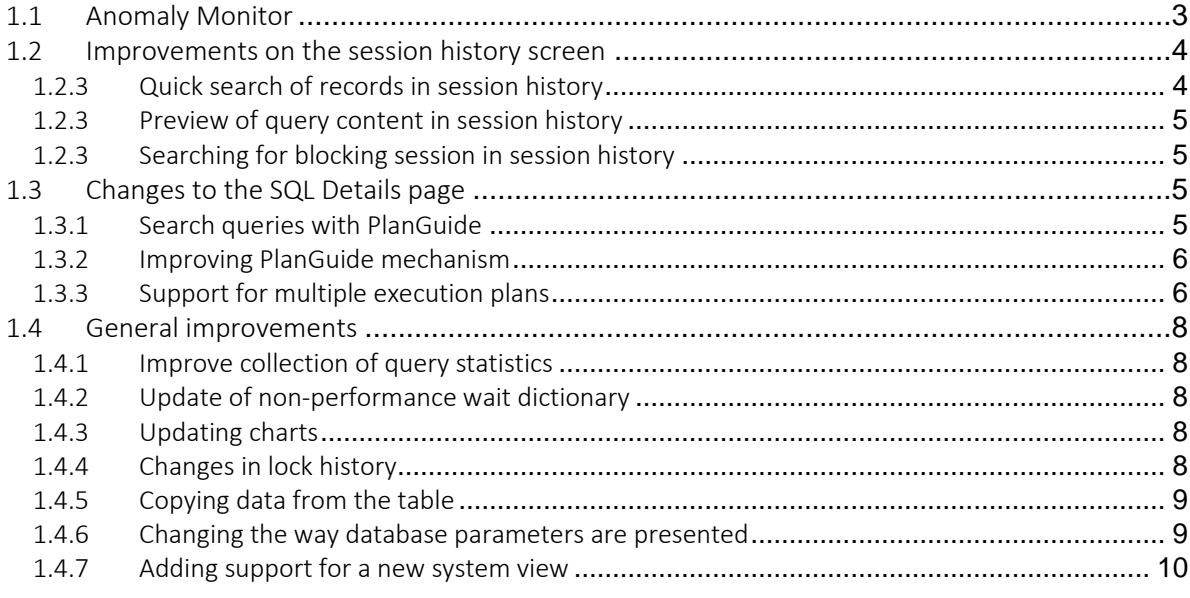

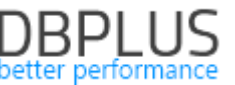

Below is a list of changes to the DBPLUS Performance Monitor system for monitoring Microsoft SQL Server instances.

#### 1.1 *Anomaly Monitor*

The Anomaly Monitor module has been improved in the new version of the application. The method of alert detection and presentation has been modified. After enter the screen, a graph from the last 14 days is presented where a performance problem occurred. The date range can be freely modified. By default, the screen presents problems grouped by class (Analyze by Class), it is also possible to change the presentation and group them by reason of problems (Analyze Reason).

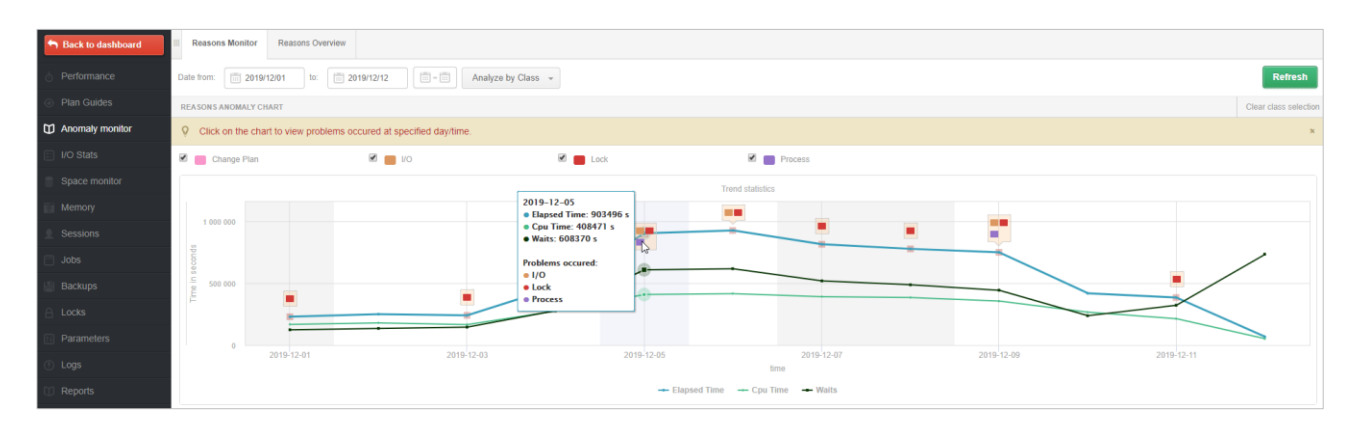

Problems on the chart are marked by colored icons (a different color for each class / reason). For further analysis, select the indicated day on which the problems occurred. After select a specific day (point on the graph) a detailed graph for a given day will be presented with an indication of the point at which performance problems occurred. Each point on the graph represents a given snap (15 minutes). By select a point on the chart, the user will receive information on statistics that have been exceeded at the moment as well as information on the cause of the problem.

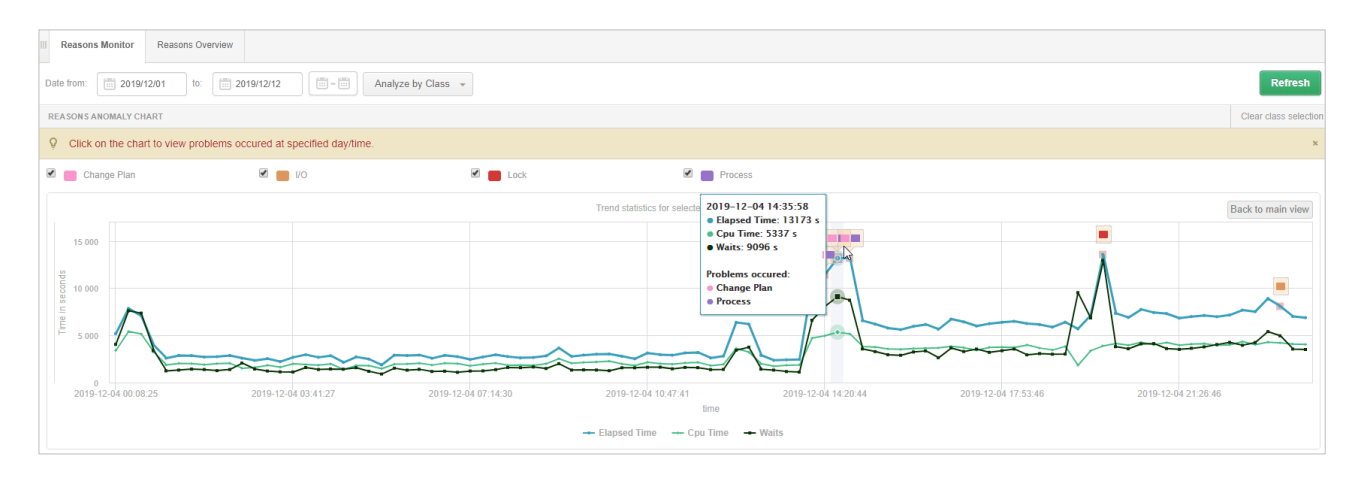

In the new version, the Anomaly monitor module has been extended with problem detection, which additionally analyzes database performance at a given time and presents the result of this analysis in the form of a problem. This module is embedded in the application code and is not user configurable. The current alert mechanism works all the time independently of the detection mechanism.

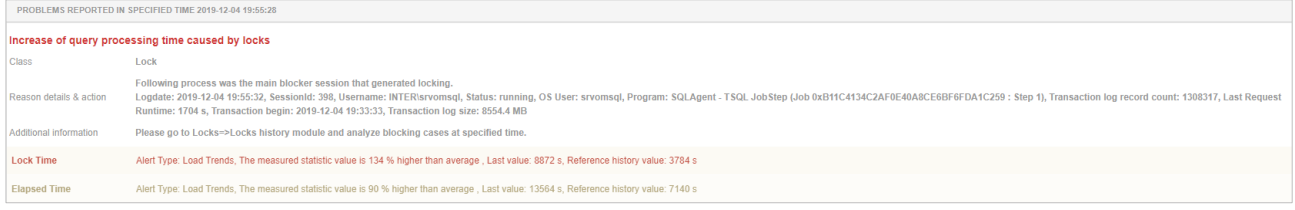

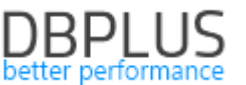

As part of defining causes of the problem in the Alerts settings menu in the "Reasons & Problems definitions" tab for a given cause of the problem, user can specify and add a detailed description of the problem with an indication of the place for detailed analysis.

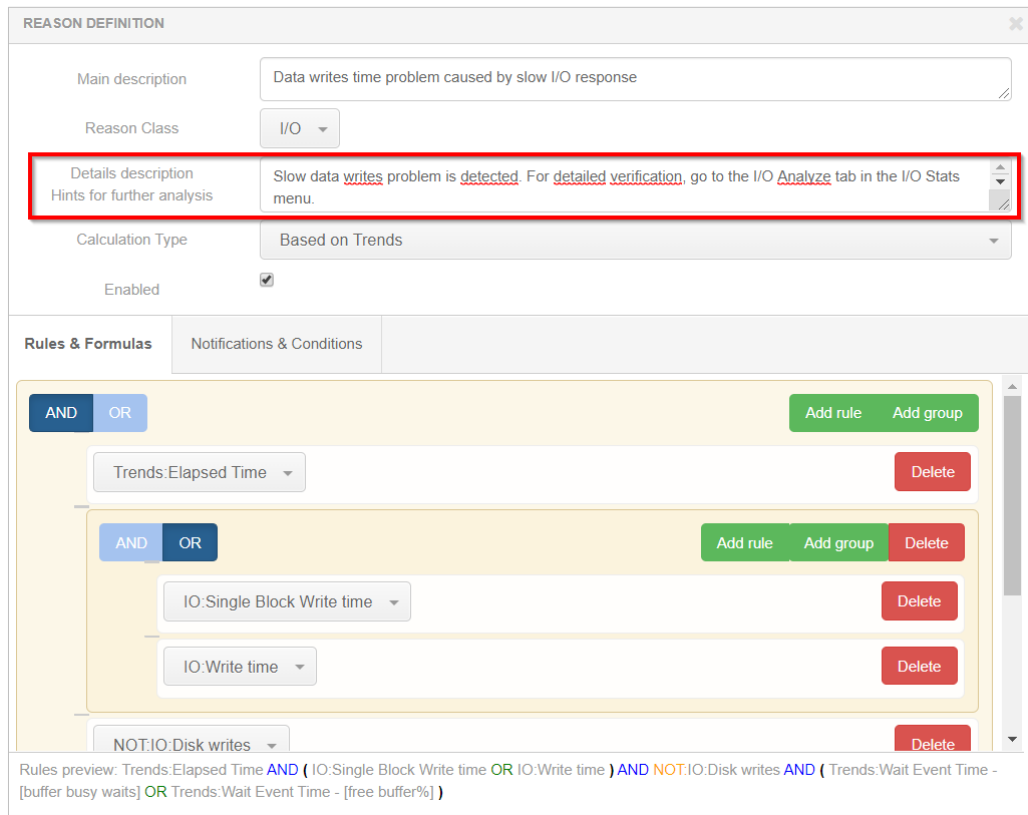

#### 1.2 *Improvements on the session history screen*

#### 1.2.3 Quick search of records in session history

In the new version, the way of viewing session history available in the Session menu in the Active Session / Tempdb sessions / Log usage history tab has been modified. After selecting the search filter, the result of the first 10,000 records is returned, sorted by date from the latest to the oldest. To download the remaining records, just move the slider to the last returned records, which will top up the remaining data.

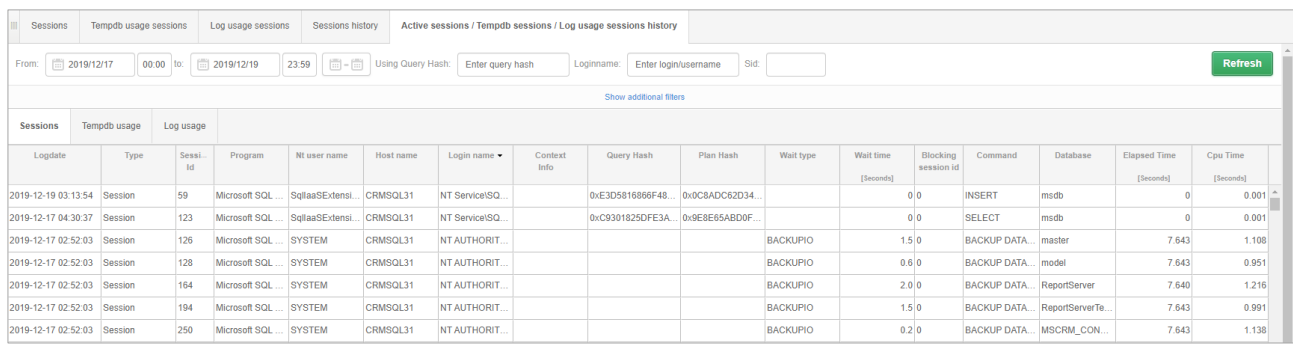

In addition, each click on the column heading in the table will download all rows for the selected range in the filter. When the given data in the filter is too general and the returned results contain many records, a message will be displayed with information about the number of records loaded. After loading the data, the message will close automatically. The user can stop loading at any time by clicking the [Stop loading] button.

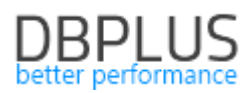

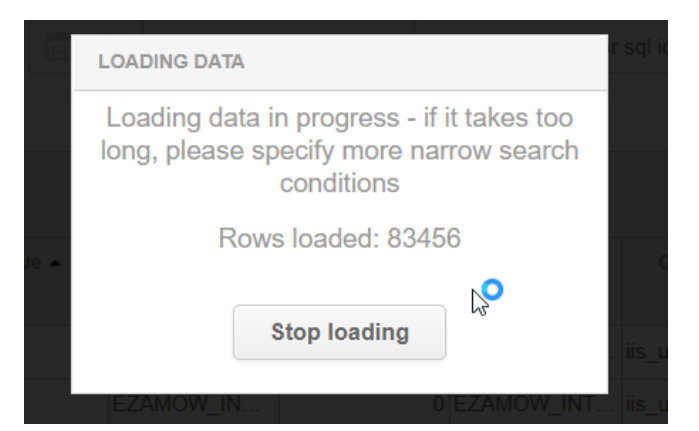

# 1.2.3 Preview of query content in session history

In the session history tab, we have added options for previewing the content of a given query. The content of the query is visible after "hover over" the hash value of the query.

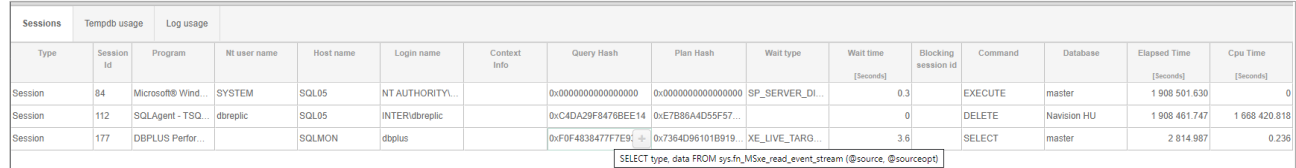

# 1.2.3 Searching for blocking session in session history

In the Session> Active Session / Tempdb sessions / Log usage history tab the functionality of searching session history to find sessions blocking other sessions has been added. If there were blockades in a given snap, the Blocking sessions id column containing the session identifier blocking the given session is supplemented in such cases. In the latest version, a search blocking session mechanism has been added.

In the event of a blockade, click the "loupe" button that appears in the Blocking session id column, this will cause the table to be automatically scrolled and the row with the session which is a blocker will be highlighted.

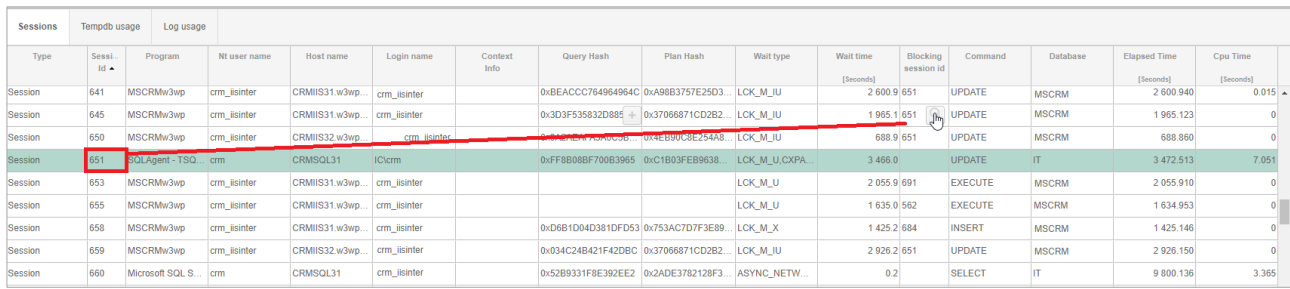

# 1.3 *Changes to the SQL Details page*

The latest version introduces a number of corrections and improvements on the SQL Details page. The main changes are described below.

#### 1.3.1 Search queries with PlanGuide

In the latest version of the application in the SQL Details tab we have added the ability to combine queries with the same query content. This functionality is useful when the Plan Guide for a query is implemented. In this case, the query receives a new identifier and it is not easy to verify and assess whether the implementation of PlanGuide brought the expected result. In the new version, by selecting the Connect queries with the same text option in the tab, the user searches for queries that have the same query text. Thanks to this, the chart can combine several queries at the same time and assess whether the change related to the implementation of Plan Guide has brought the expected stability and improved query performance.

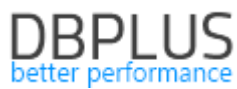

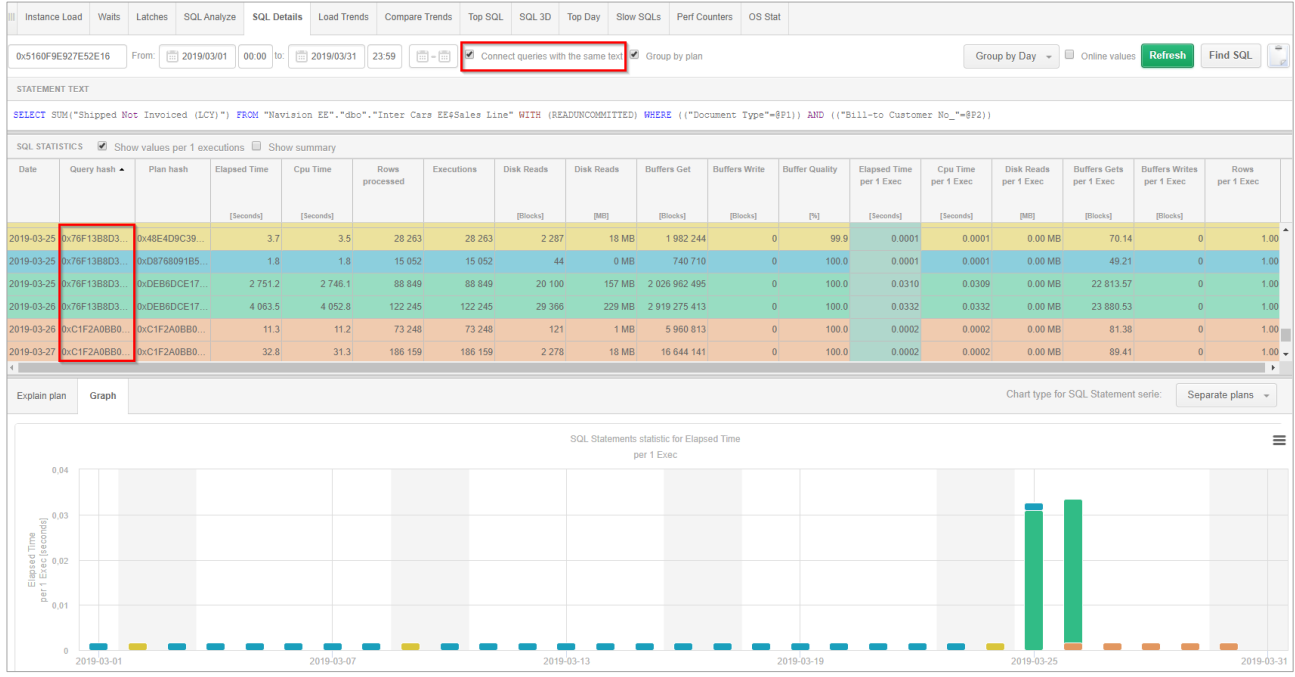

# 1.3.2 Improving PlanGuide mechanism

In the latest version of the application mechanism for generating PlanGuide has been improved. The problem with generating PlanGuide:

- cases where the content of the query was excessive spaces,
- contained special characters such as <.>,
- the content of the query has been written in brackets ().

Each of these scenarios caused in some cases a problem with generating PlanGuide or after the implementation of PlanGuide the query did not use it. The problem has been fixed.

#### 1.3.3 Support for multiple execution plans

On the SQL Details screen, we've added special support for queries for which we have many execution plans. On the Graph tab, a new type of Separate plans chart has been added. This function allows you to view query statistics separately for each of the execution plans. By choosing this option, the data on the graph is presented separately for each of the plans.

Below is the Elapsed time per 1 exec chart - sorted with the No Group by period option. On this chart, the user can easily assess which of the implementation plans is the fastest for a given query in the analyzed period of time. Additionally, the columns are sorted based on the number of executions of a given query with a given plan (most often performed from the left).

In the Separate Plans mode, the rows in the grid are colored in accordance with the color assigned in the chart for the given query plan.

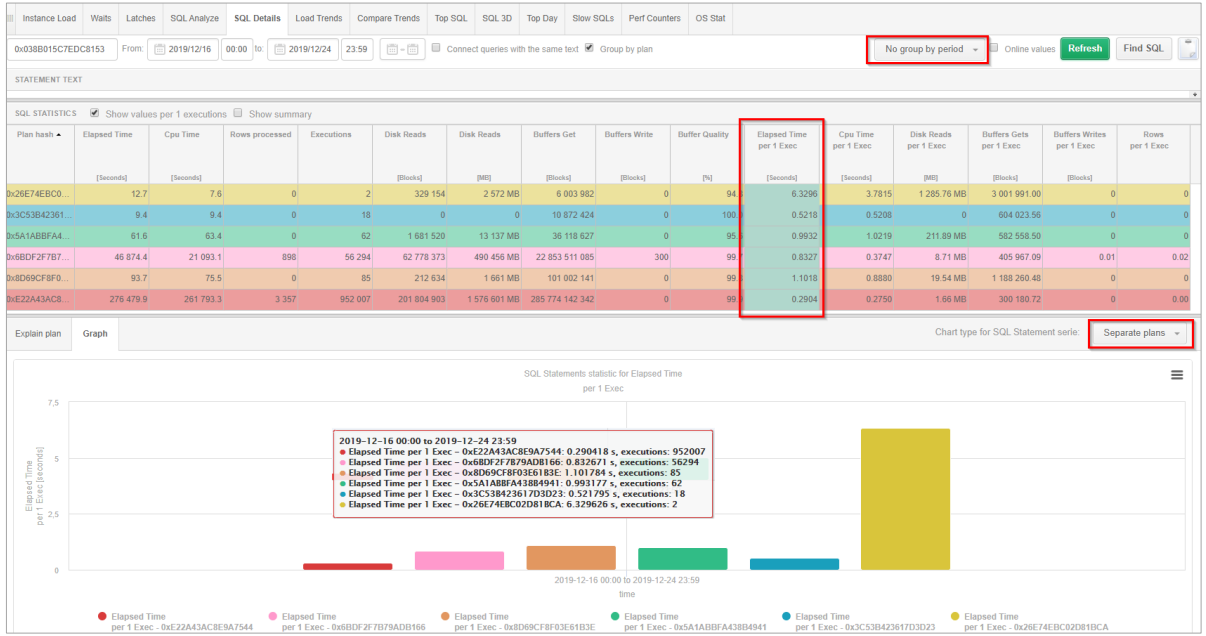

In the case of sorting by hour or snap (15 minutes), the user will easily obtain information when and at what times the query uses a slower plan.

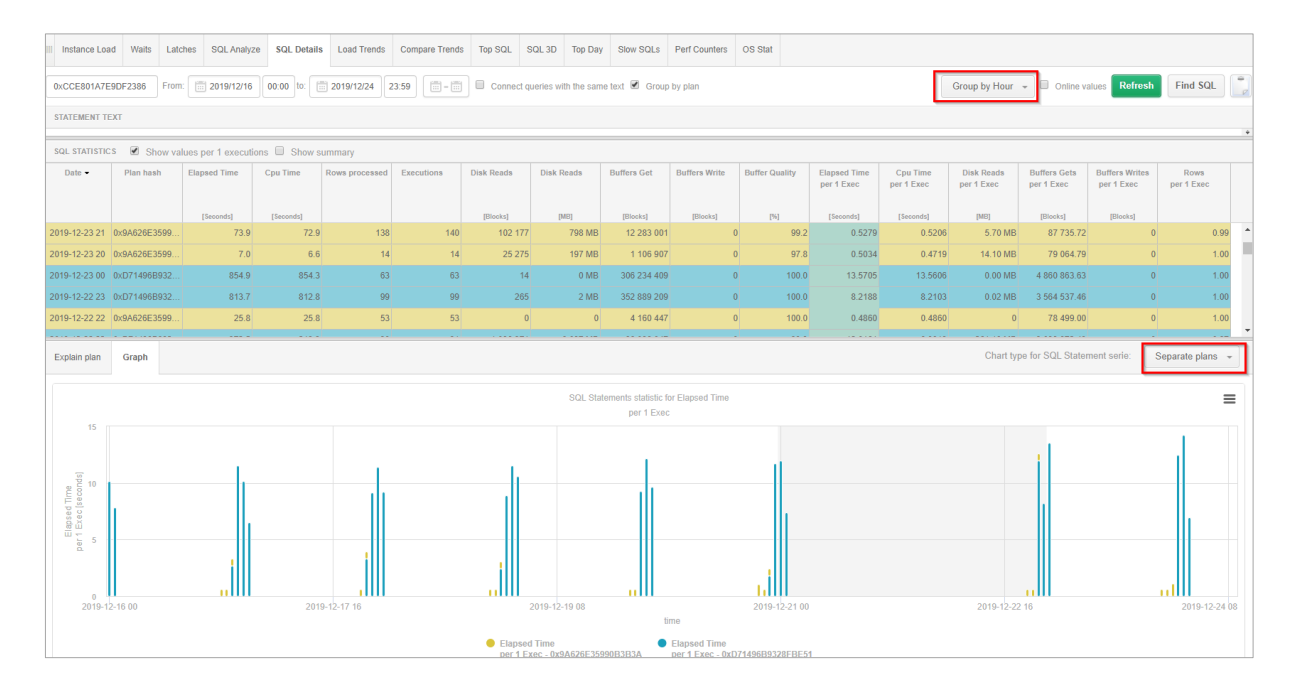

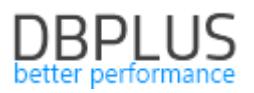

#### 1.4 *General improvements*

# 1.4.1 Improve collection of query statistics

The DBPLUS Performance Monitor application retrieves query statistics using, among others, the Exdended Events mechanism.

In the latest version, the duration threshold has been modified for which queries saved in the Event queue are taken into monitoring process. In the case of collecting information based on the Event queue, the duration of a single query that was taken into monitoring was so far 1 second and was not configurable. In the latest version we have added a parameter by which the user sets the value from which the monitoring of the Event queue is to collect information about queries.

The new parameter is called MINIMAL\_XEVENT\_ELAPSED\_TIME and is set in the Configuration> Settings menu. The default value has been set to 0.5 seconds. This means that a **single execution** of a query that has saved into the Event queue will be taken into monitoring after exceeding the set threshold. This will allow more accurate retrieval of query information using the Event mechanism.

After making this change, the user has two parameters in DBPLUS Performance Monitor for setting the duration of queries:

- **■** MINIMAL\_QUERY\_ELAPSED\_TIME parameter used to retrieve information about queries from system views. All query executions in the system view are checked.
- MINIMAL\_XEVENT\_ELAPSED\_TIME parameter checking the duration of a single query execution from the Extended Events queue.

The user has the option of changing the values (in the Configuration> Settings menu) of the parameters to lower than 0.1 seconds at the global level for all SQL instances and at the level of a single instance to the value of 0.001 seconds.

# 1.4.2 Update of non-performance wait dictionary

As part of the latest version, the wait dictionary has been updated that does not affect performance. The SOS\_WORK\_DISPATCHER wait in Azure SQL Database and SQL Server 2019 versions has been added to the dictionary. The item %DISPATCHER% has been added to the dictionary. This entry causes that any wait with the name 'DISPATCHER' in the name will be considered a wait that does not affect performance.

# 1.4.3 Updating charts

The new version has updated the charts available in the application. The charts have become more readable for the user. A marking has been added to the weekend charts, they are now displayed with a gray background. The improvement also applies updating the series on charts and descriptions for legends. The functionality of saving charts to files has also been improved, in the new version the charts are more readable.

# 1.4.4 Changes in lock history

In the latest version of the application we have added additional information on the lock screen. If a given session blocks or is blocked by other sessions and has made changes to the open transaction - information about the number of stored records as well as data about the size it occupies in the log will be presented on the lock screen.

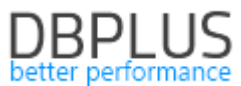

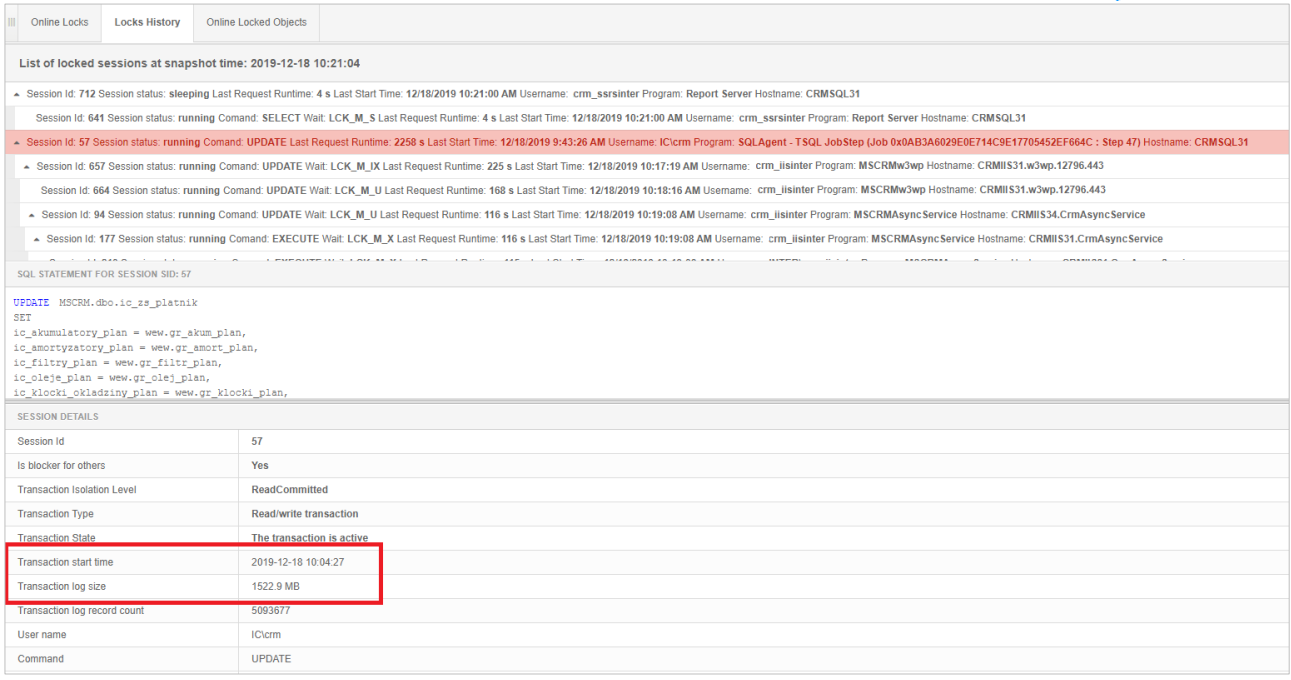

#### 1.4.5 Copying data from the table

We have introduced a facility where it is possible to quickly copy the data contained in the presented tables available in the application. Each time the user wants to copy the value stored in each cell, just double-click, the cell will be selected, and the data will be copied to the Windows Clipboard.

Pasting data from the clipboard is done using the "Ctrl + v" shortcut.

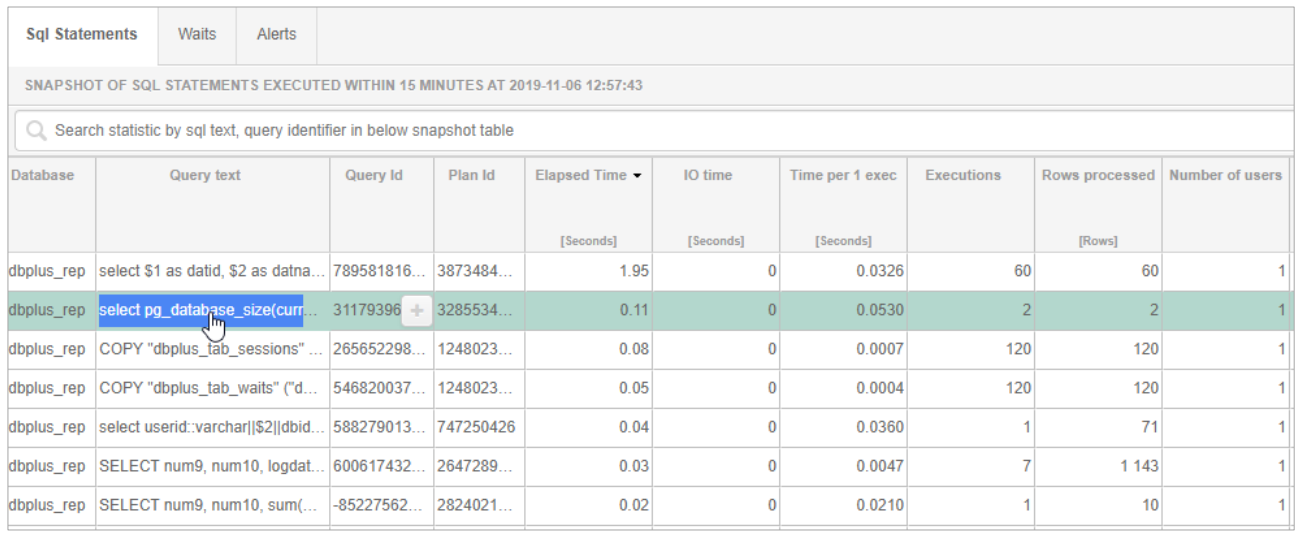

#### 1.4.6 Changing the way database parameters are presented

In the latest version we have changed the way of presenting information about parameters for a given instance. The changes are visible in the Parameters tab at the database details level. The change concerns the presentation of parameter history for the instance and database.

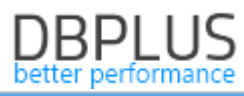

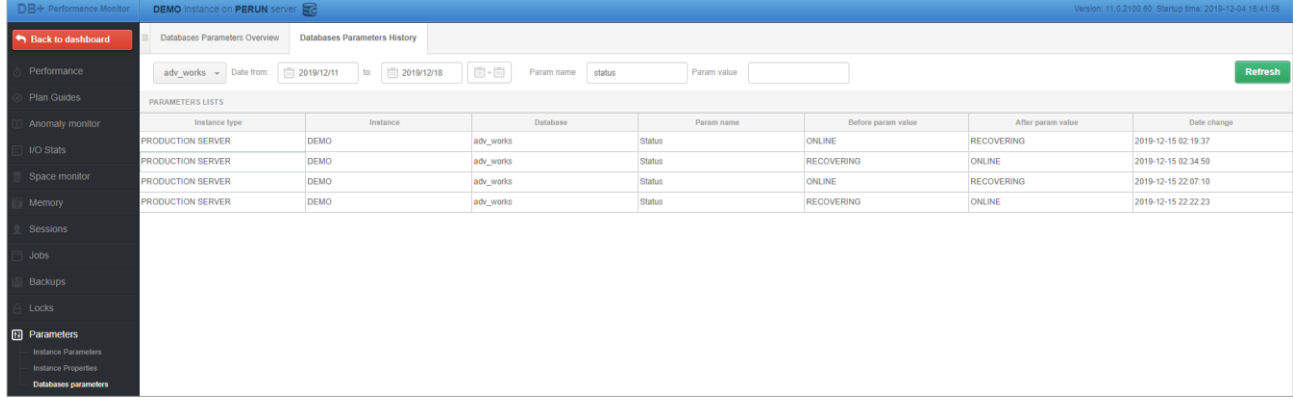

# 1.4.7 Adding support for a new system view

In the new version, we've added support for the new sys.database\_scoped\_configurations system view. The view is visible in the Parameters tab at the database details level. The view is available for versions of SQL Server 2016 and higher, contains information about parameters at the database level that affect the behavior of the application code. The parameters in the view are configurable independently at the level of each database.